## Searching in Legistar:

## Go to [http://fresno.legistar.com](http://fresno.legistar.com/)

## Click on Legislation:

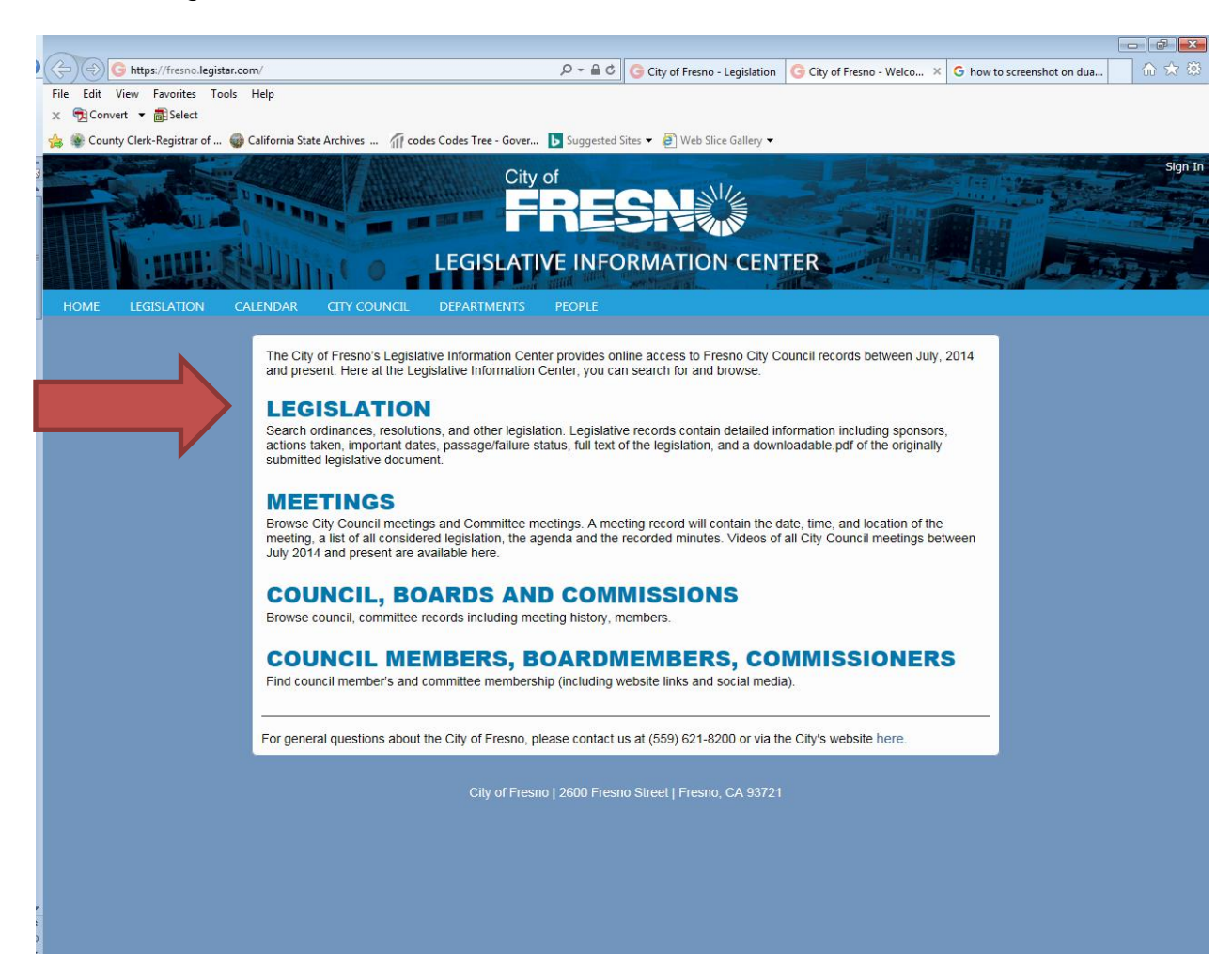

This is the simple search form. Add a search term in the search box; choose a timeframe. In this case we will search the term "homeless" for the year of "2018".

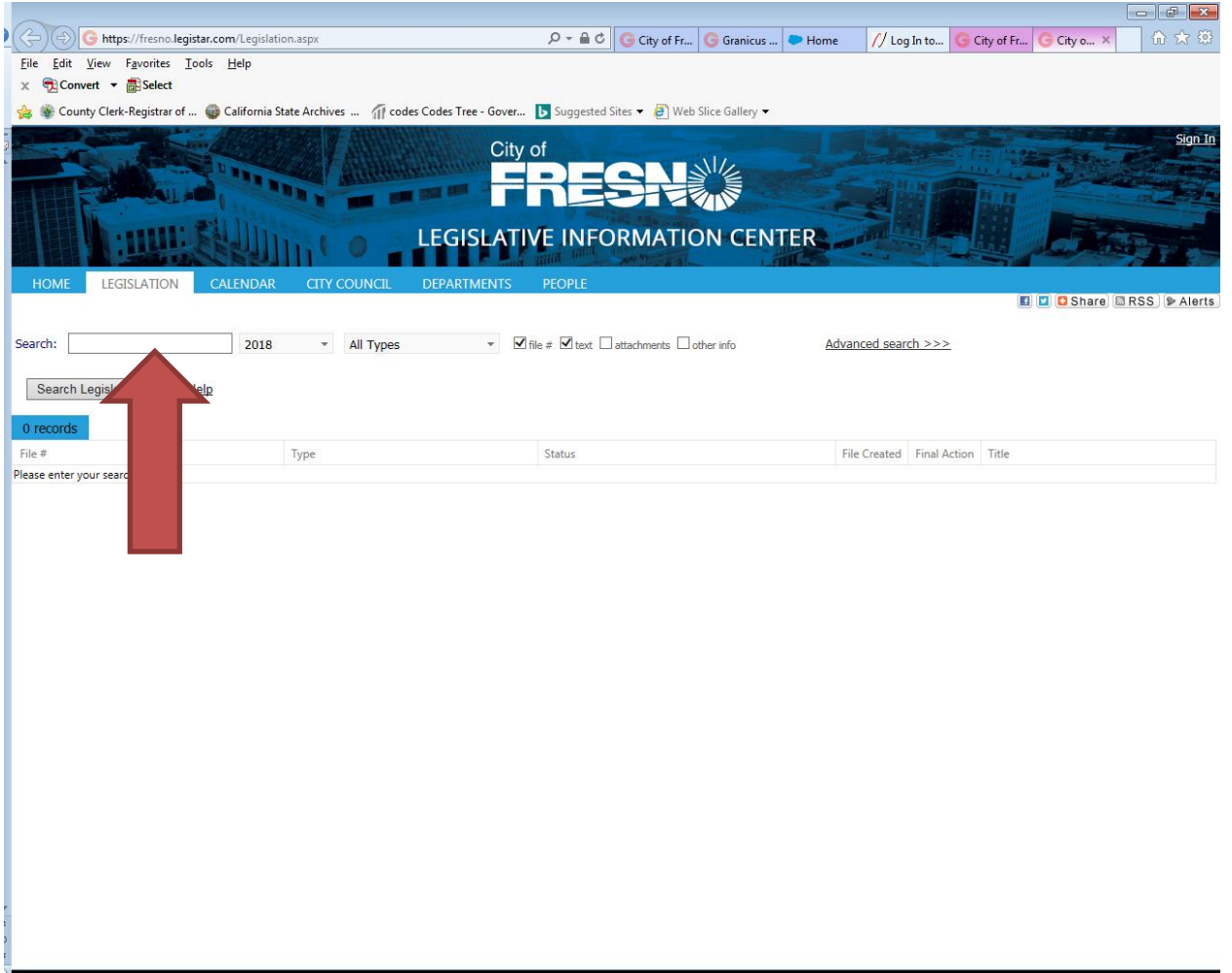

Several items were returned. Where the term "homeless" appears in the title, the term is highlighted in yellow. If the search term is not highlighted that means that the term appears somewhere within the document.

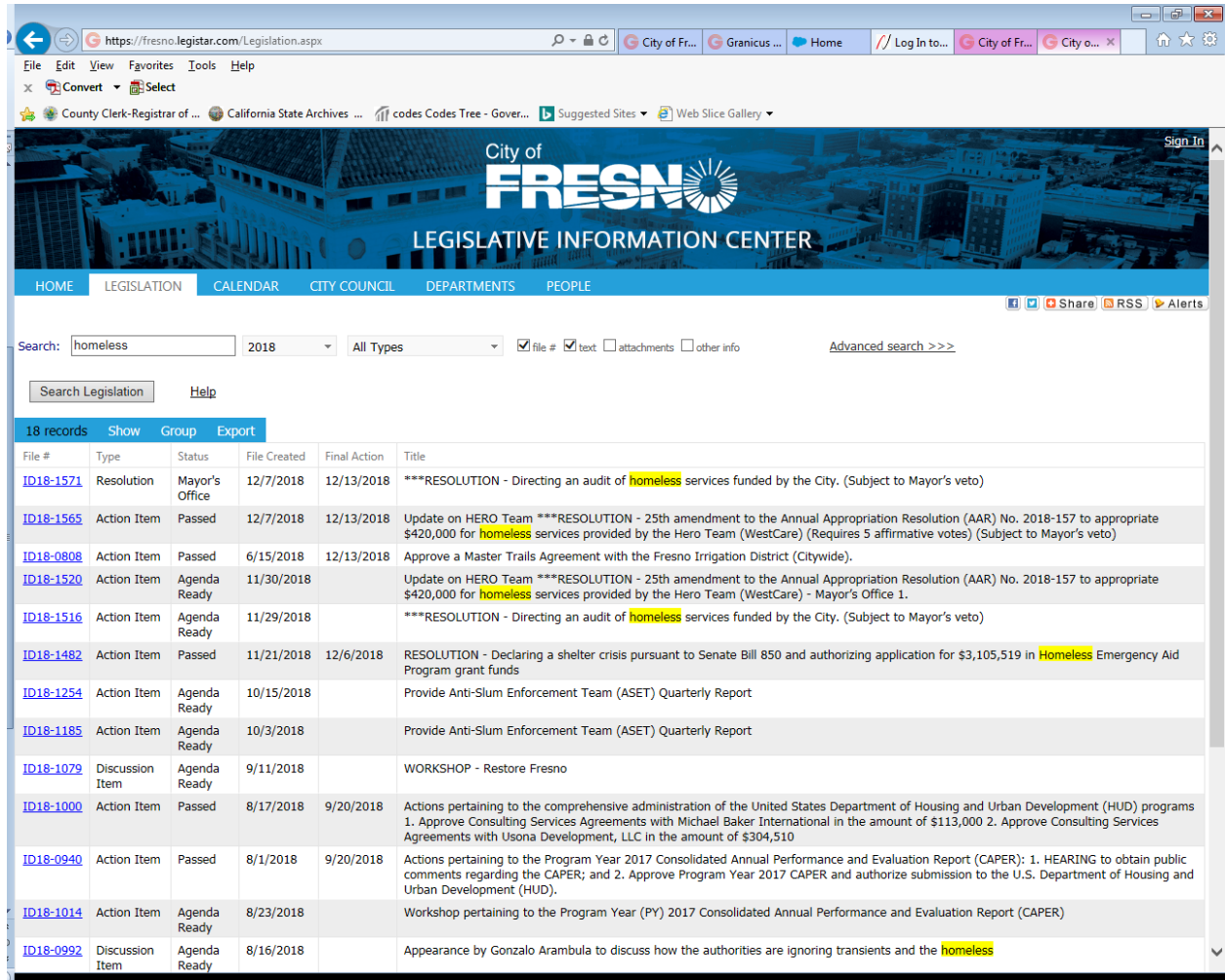

Using the above results, you can click on the File ID Number to see the details of the item. The Type Column shows what type of item it is (resolution, action item, discussion item, etc). There is also a column for file creation and final action.

Using the same screen as the simple search, you can perform an advanced search. For an advanced search, click on "Advanced Search"

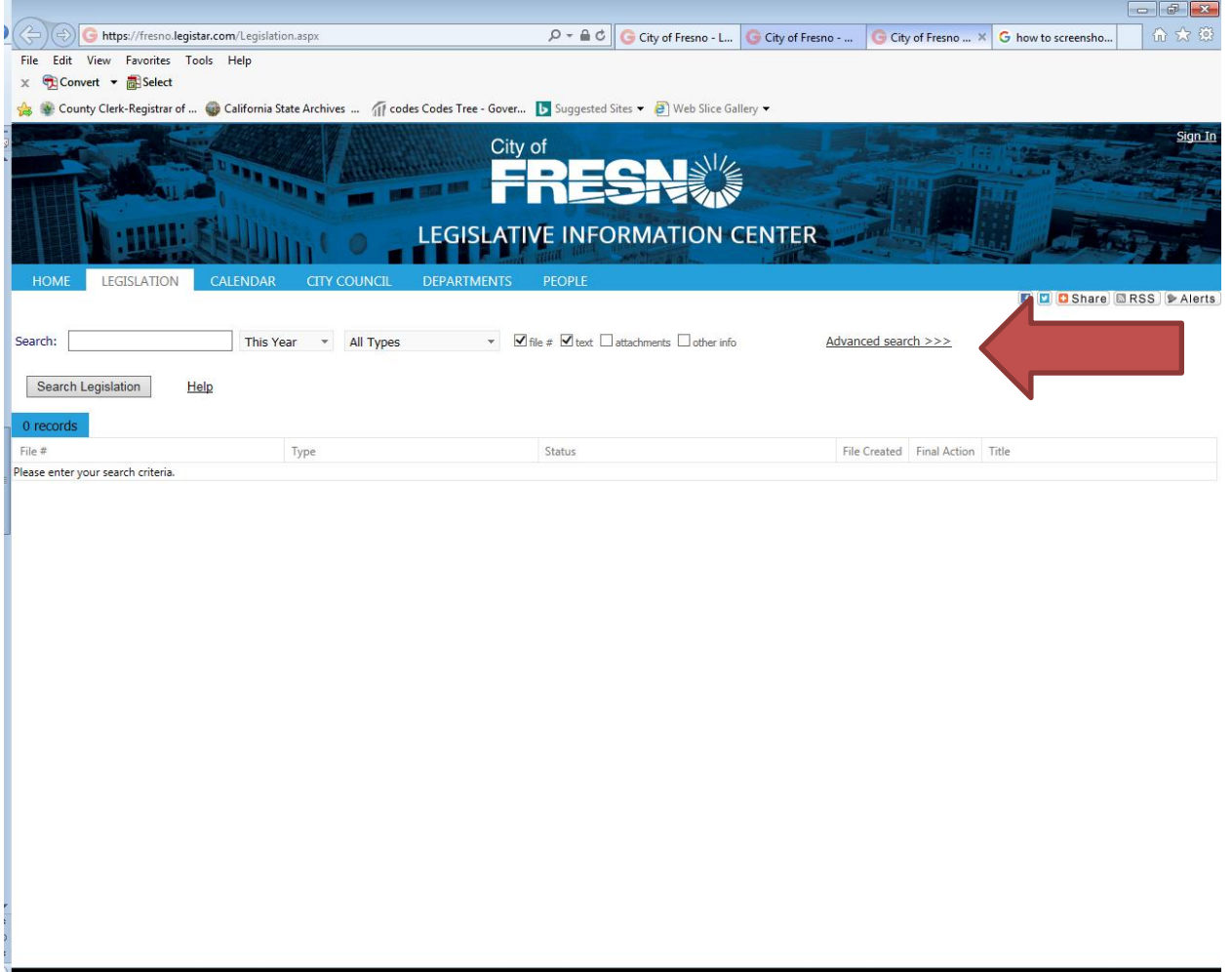

Using the advanced search, you can search on a variety of items.

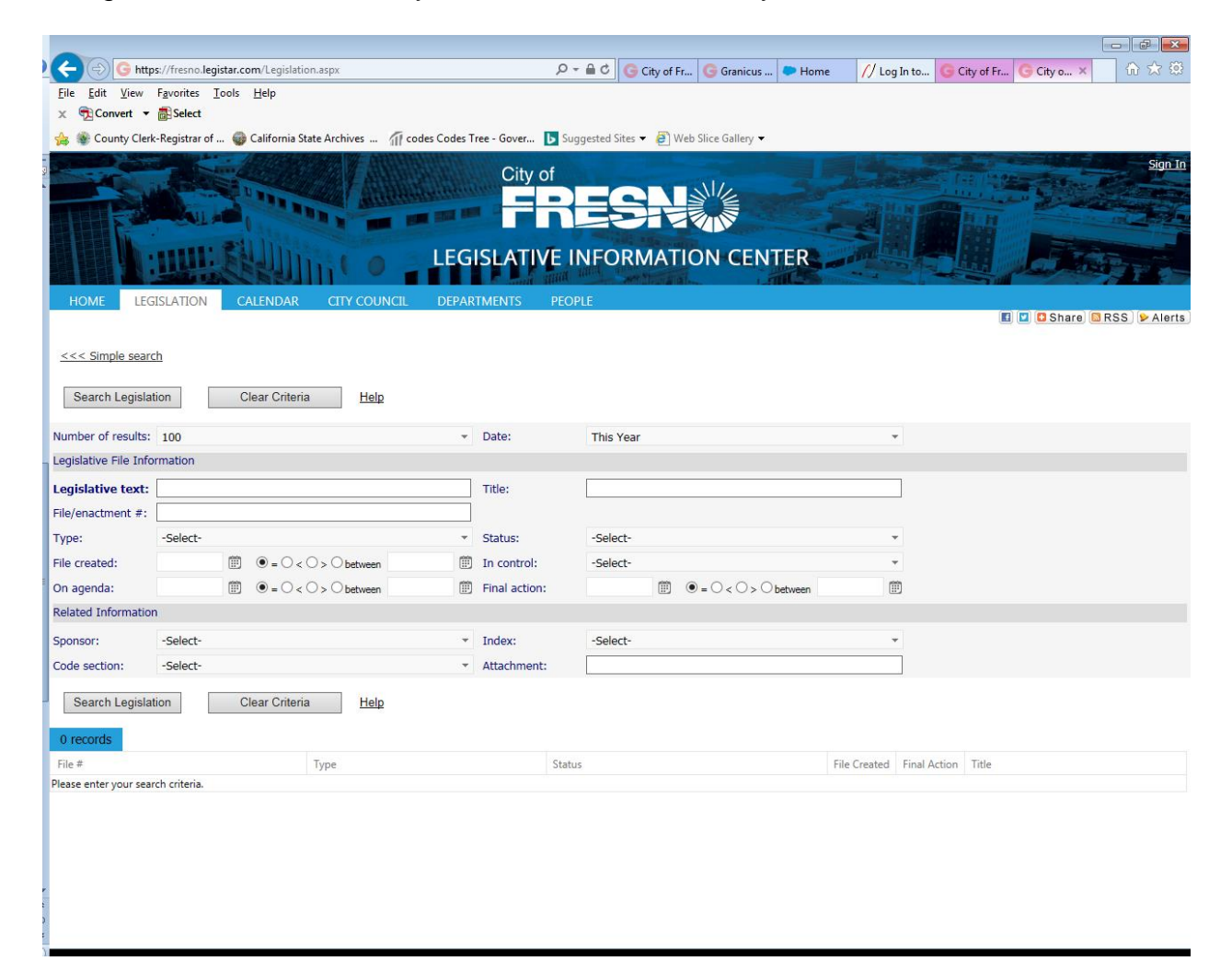

To search to see how many resolutions were sponsored by Councilmember Brandau in the year 2018. Use the drop down arrows choose 2018 for "Date". Choose "resolution" as the "Type" and "Steve Brandau" as the "Sponsor".

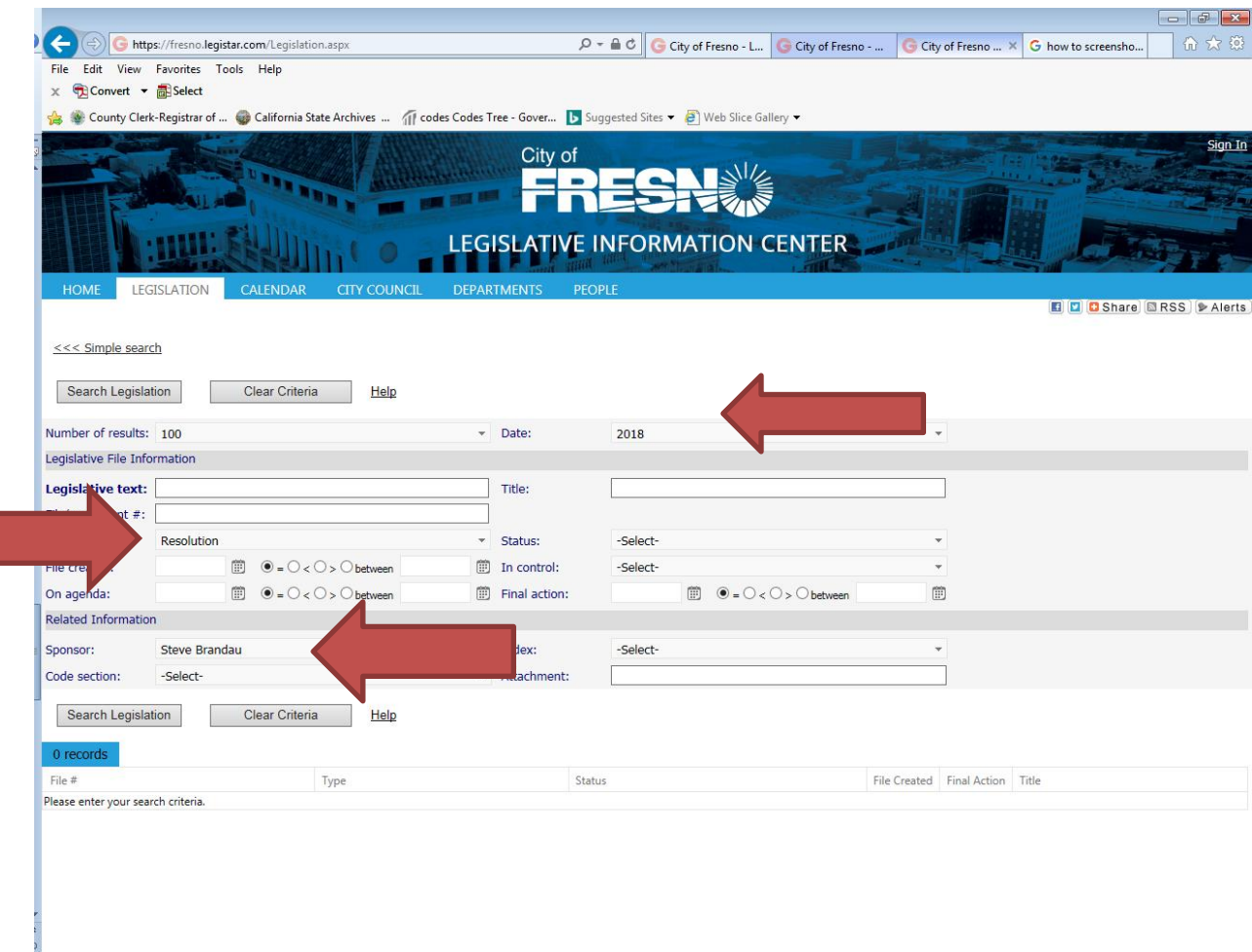

Click on the search Legislation key. The following items will be returned:

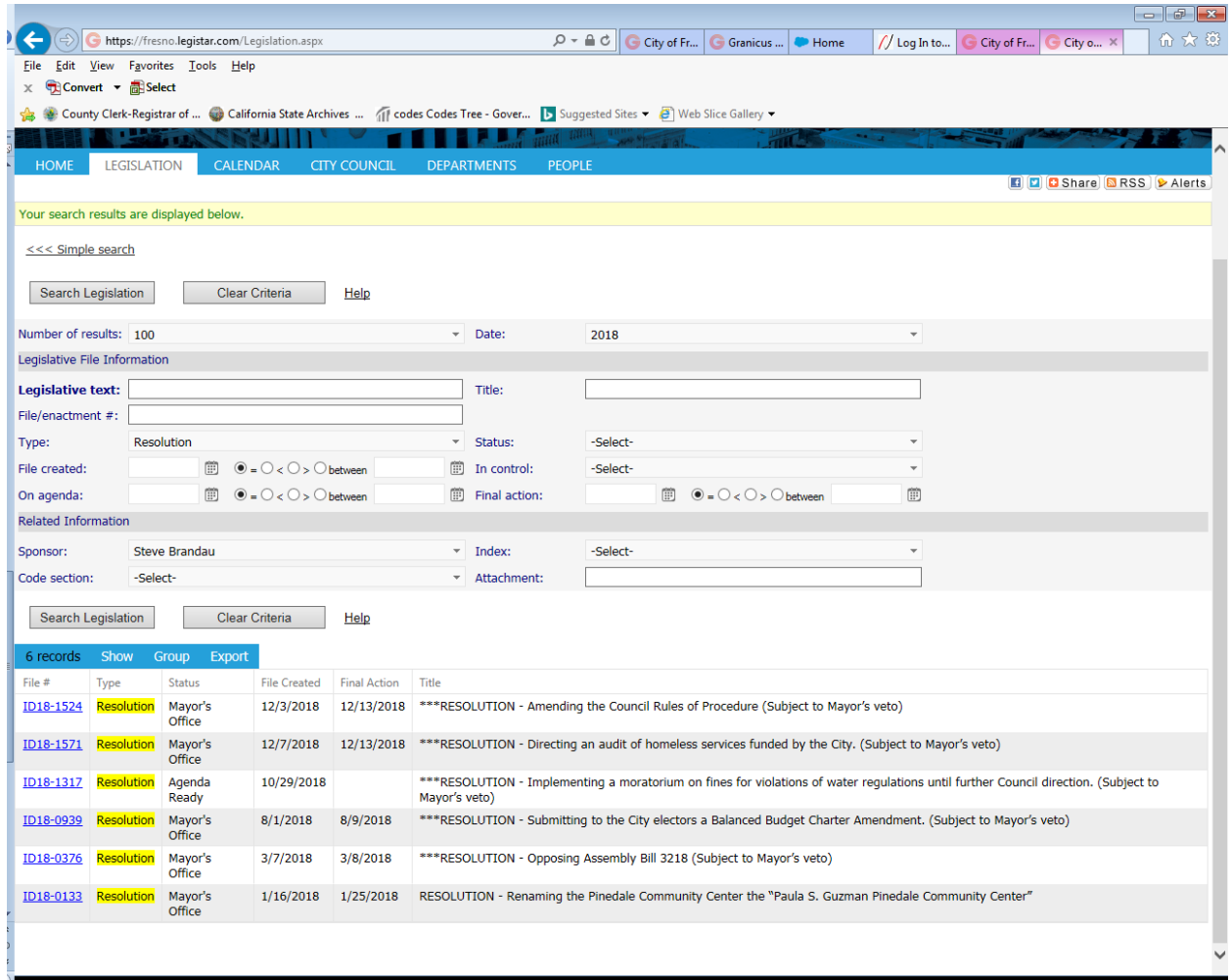

You can also search by department. First click "Clear Criteria". To find out how many items were sent to Council from the Department of Public Utilities, you could use the advanced search and enter the sponsor as "Department of Public Utilities: and the year 2017. The results would look like this:

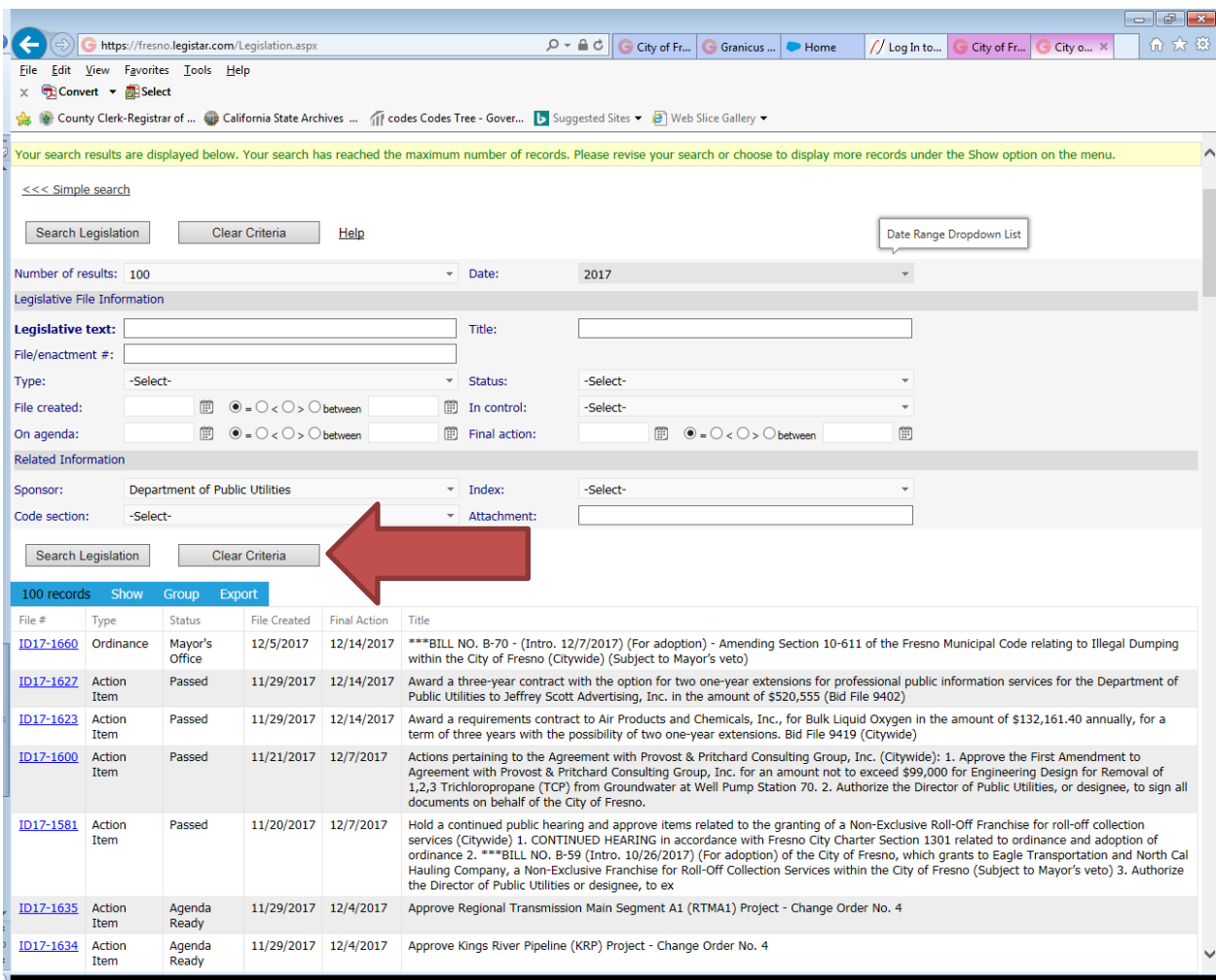